## Q. ログインができません

A. Cookieの設定をご確認いただき再度ログインをお試しください。

## Internet Explorer 8 の場合

1 . Internet Explorer 8 の [ツール] メニューから、 [インターネットオプション] を選びます。 「インターネットオプション」のウィンドウが現れます。

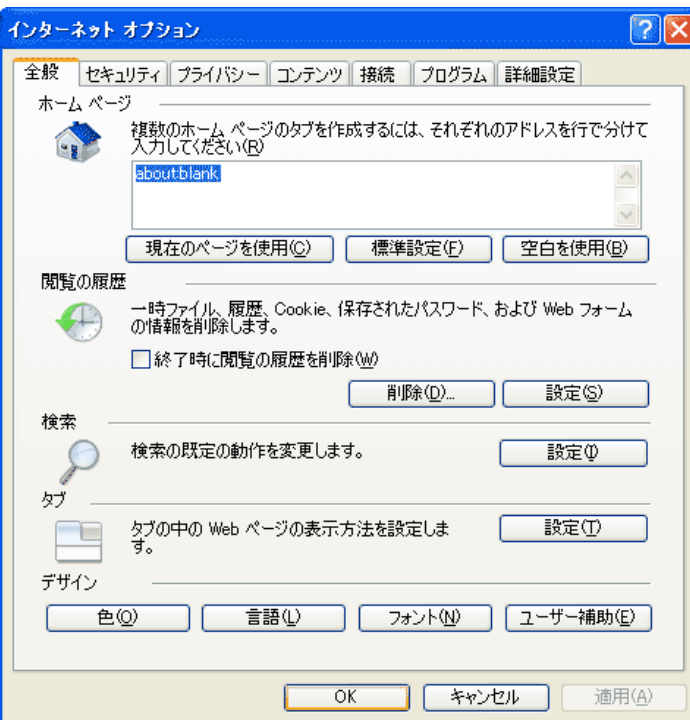

2 . [プライバシー] のタブを選択します。 ウィンドウの内容が [プライバシー] タブの内容に切り替わります。 注意 : ブラウザのバージョンによっては、ウィンドウの内容が一部異なります。

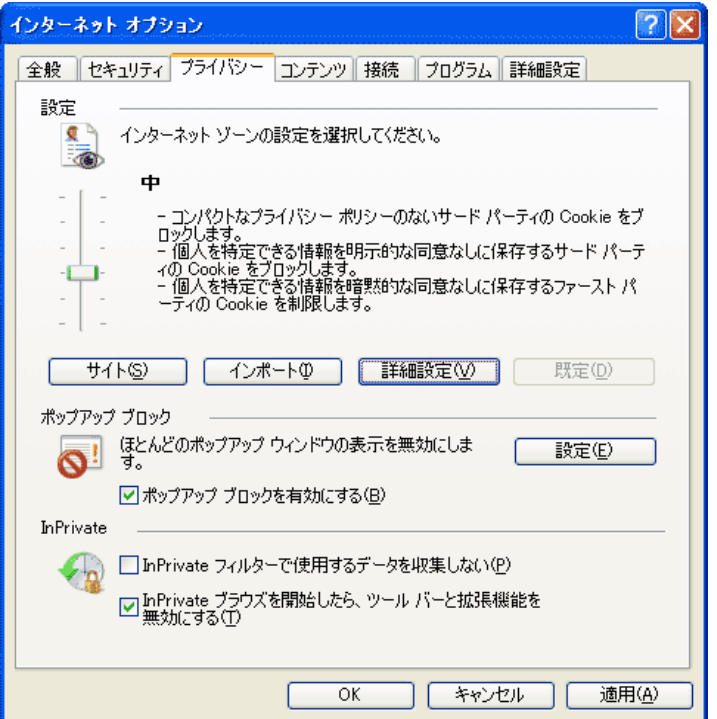

 . [詳細設定]のボタンをクリックします。 「プライバシー一設定の詳細」のウィンドウが現れます。

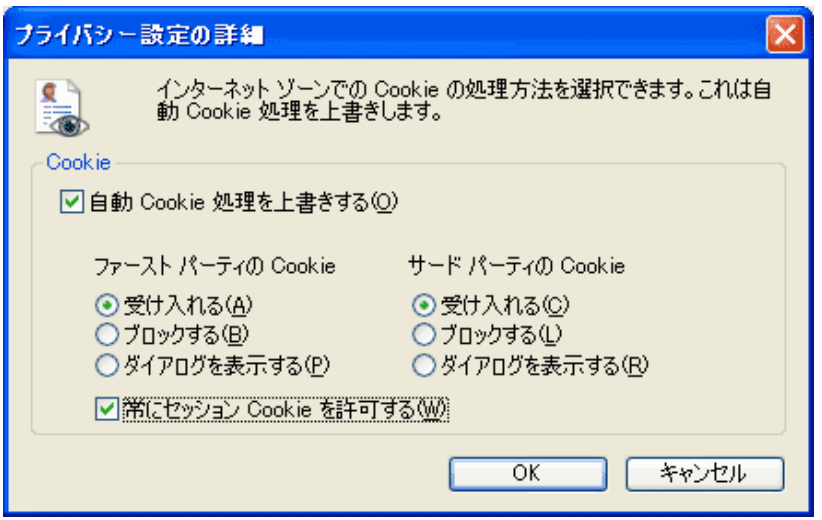

- . 上の図のように、 [自動Cookie処理を上書きする] と [常にセッション Cookie を許可す る]
- . [OK] ボタンをクリックして、 「プライバー設定の詳細」のウィンドウを閉じます。
- . 同様に [OK] ボタンをクリックして、 「インターネットオプション」のウィンドウも閉じます